## ISTRUZIONI PER L'ISCRIZIONE AL CONCORSO GIOVANI STRUMENTISTI INSTRUCTIONS FOR APPLYING AT THE INTERNATIONAL COMPETITION FOR YOUNG INSTRUMENTALISTS

1) Accedere al sito Euritmia link[: http://strumentisti.euritmia.it,](http://strumentisti.euritmia.it/) e cliccare il pulsante "Sign up" per registrarsi; Access the website at the link [http://strumentisti.euritmia.it](http://strumentisti.euritmia.it/), and click on "sign up" in order to register;

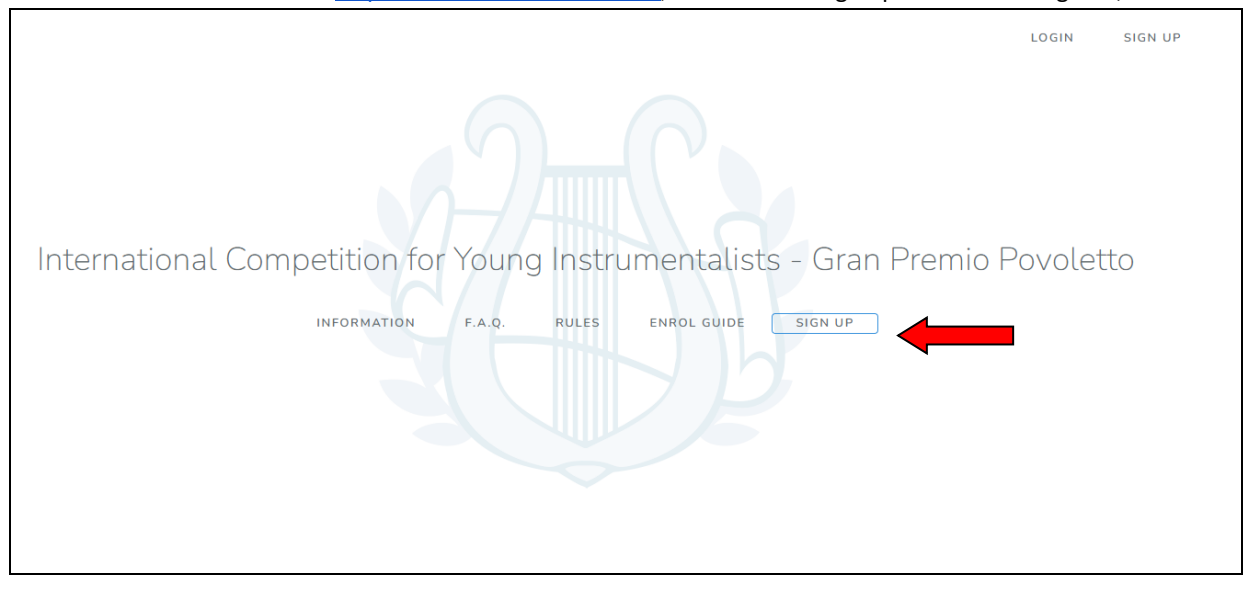

2) Apparirà la scheda da compilare con i dati personali e l'indirizzo mail nonché l'accettazione riguardante la privacy . Per confermare cliccare "Register"

You are now able to fill the form out with your personal data and the email address, as well as accept the privacy policy.

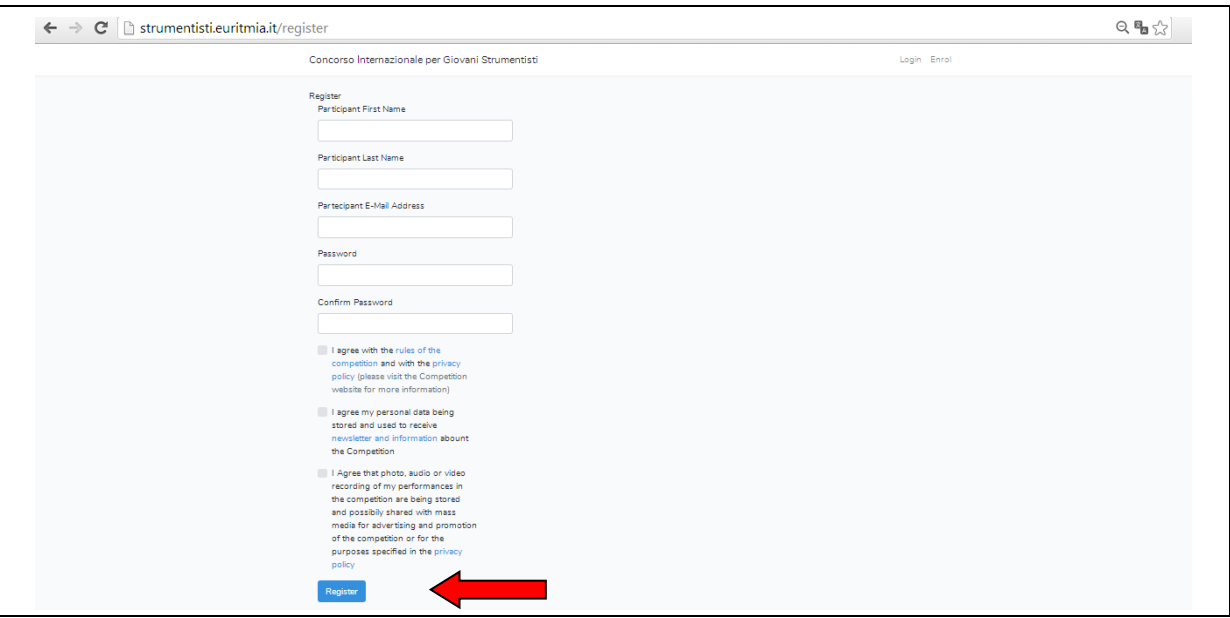

3) Una volta registrati, all'indirizzo indicato arriverà una mail dalla quale potrete attivare il vostro Account. Cliccando su "Click Here" entrerete nella vostra pagina personale da cui potrete eseguire l'iscrizione. Once registered, you will receive an automatic email on the stated email address, though which you can activate your account. By clicking on "click here", you can enter your personal page and register to the competition.

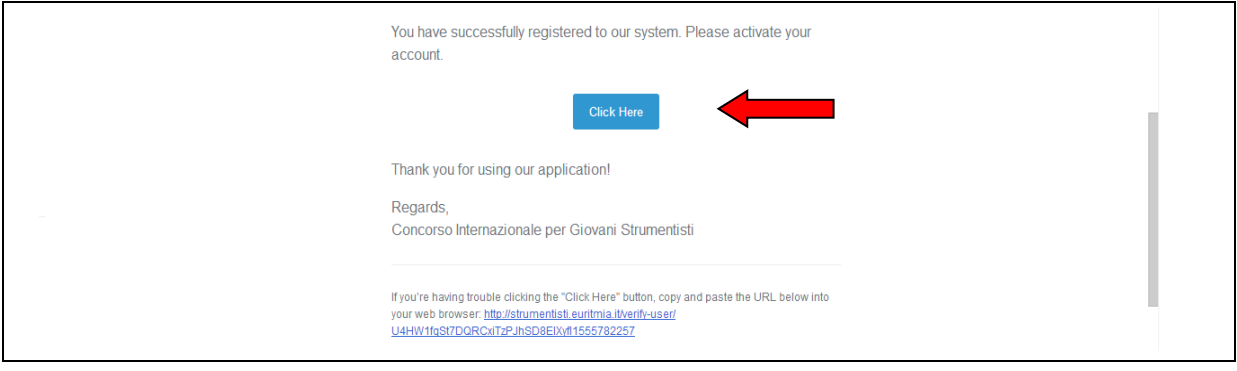

4) Cliccare su "Start now" per proseguire con l'iscrizione. Click on "start now" in order to proceed with the enrollment.

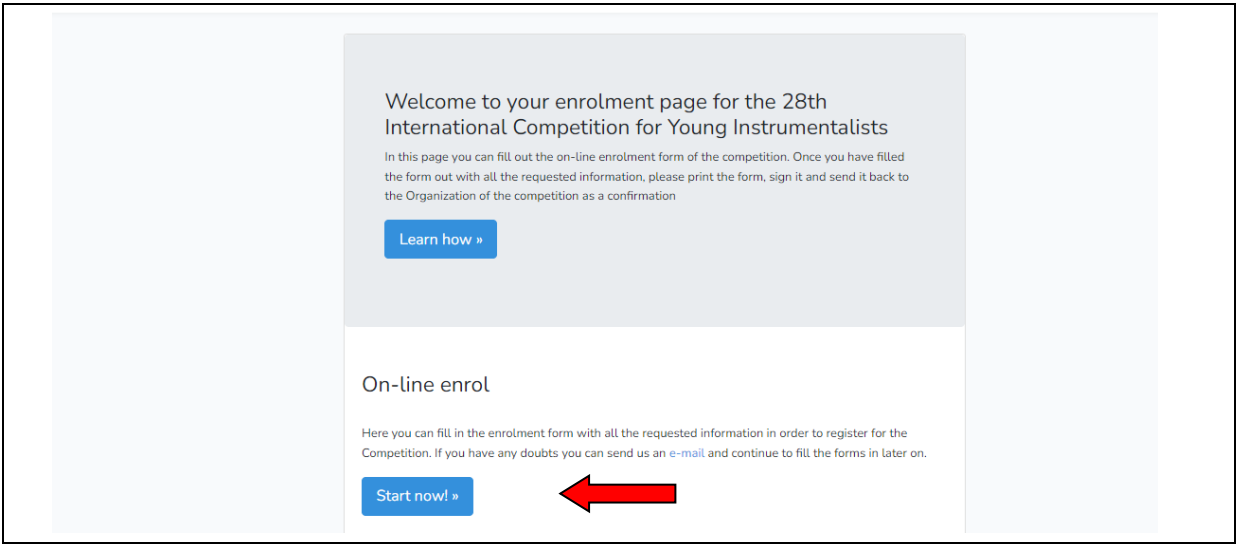

5) Compilare tutti i campi presenti nelle due pagine successive e alla fine cliccare su "print the enrolment form" Fill all the empty fields out in the two following pages and click on "print the enrolment form"

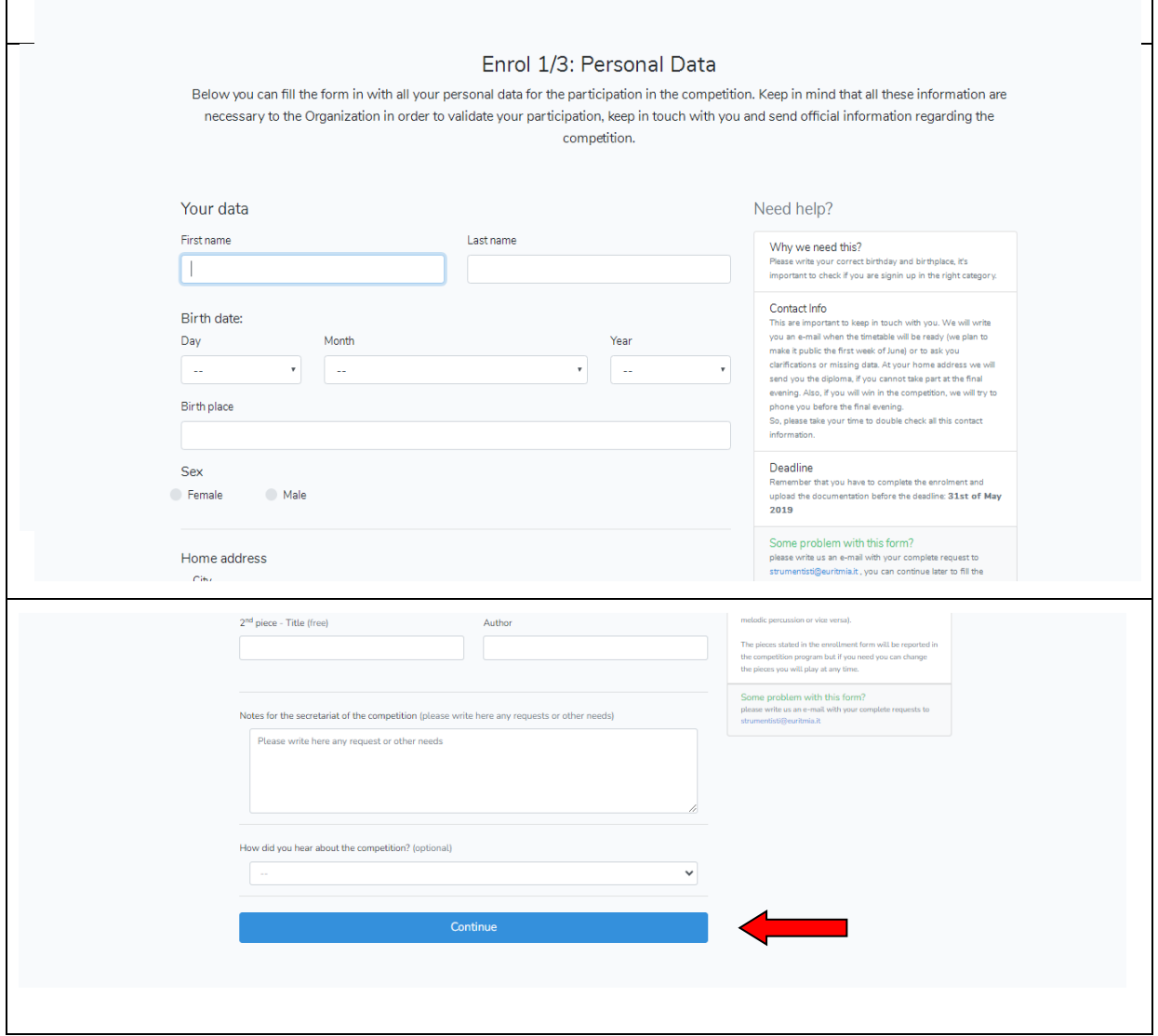

6) Verrà visualizzato il riepilogo dei dati inseriti. Per modificare i dati cliccare"Modify your data",per stampare cliccare "Print"

A summary of the data enter edwill be displayed. You can then "modify your data" and print the form by clicking on the relative buttons.

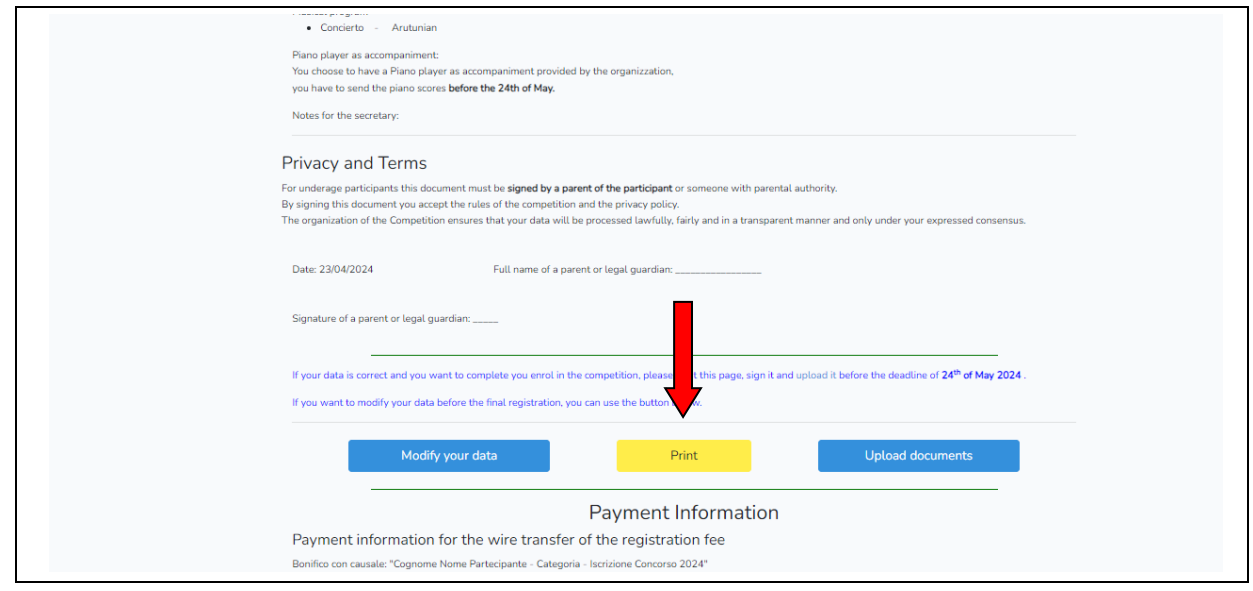

7) Una volta scansionato e firmato il documento dovrà essere inserito cliccando su "upload it" entro il 24 Maggio 2024 Once the document is scanned and signed, it needs to be uploaded on the system by clicking on "upload it" by May24th 2024.

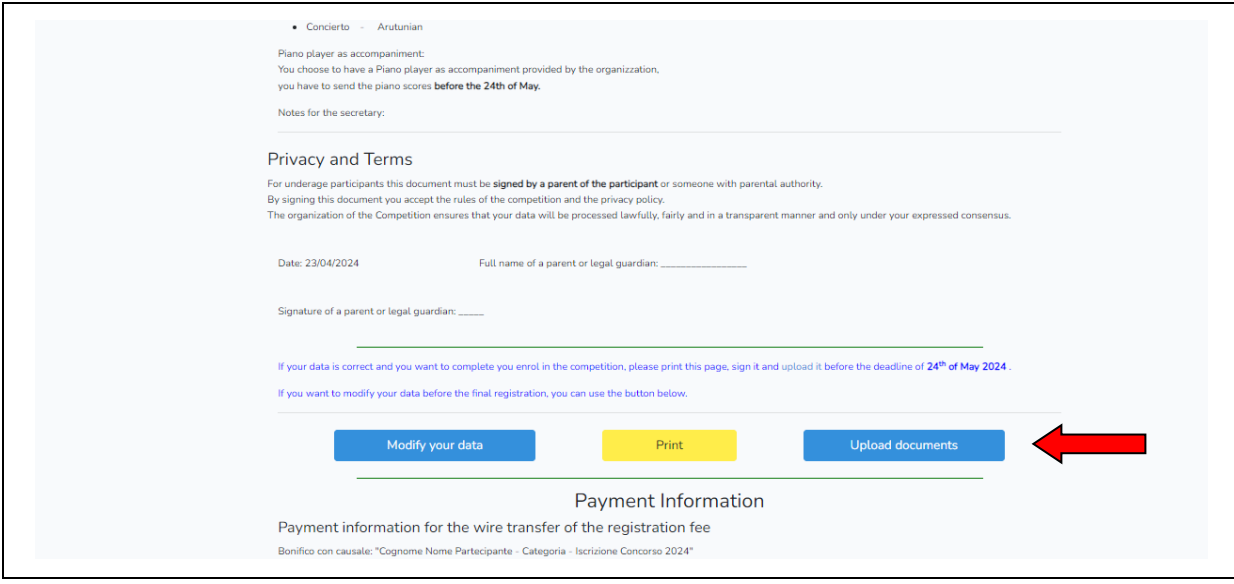

8) Per completare l'iscrizione il documento scansionato e il documento di pagamento dovranno essere caricati nella pagina sotto riportata

In order to complete the enrollment, the scanned document and the receipt of payment need to be uploaded on the page shown below:

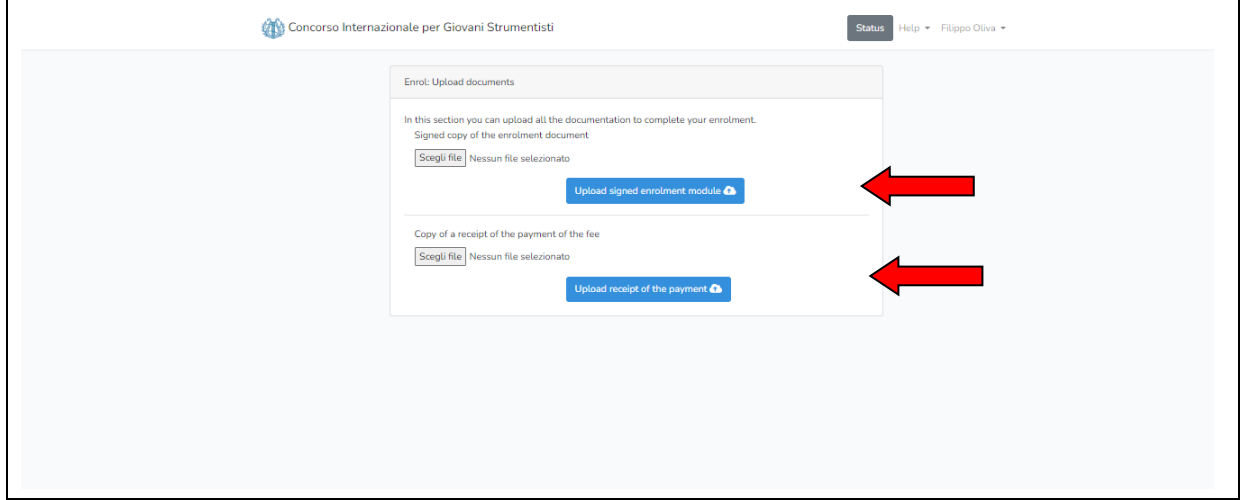